## **Setting up your Mobile Authenticator App**

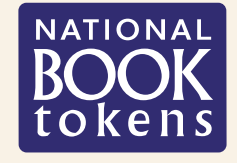

## **Go to [www.nationalbooktokens.com/mfa](http://www.nationalbooktokens.com/mfa) to see this guide as a video**

## **If you have not already downloaded an Authenticator App you need to do this now.**

You can use all major Authenticator Apps, including Google and Microsoft, or you can use the FIS App. Links can be found here: **[www.nationalbooktokens.com/mfa](http://www.nationalbooktokens.com/mfa)**

**NOTE:** if you have multiple users who log into your account, each user should download the App to their phone.

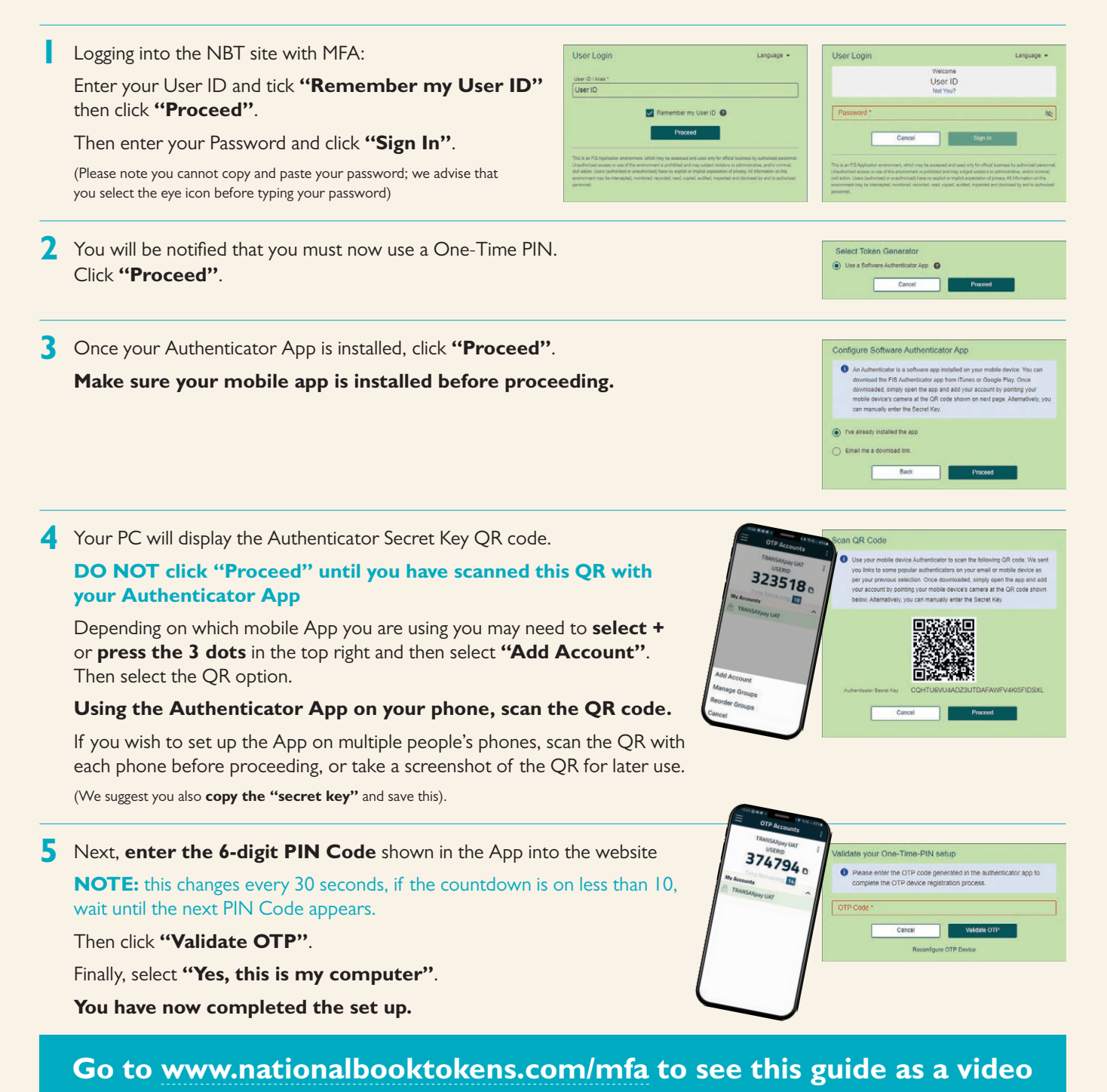